# Free Photo Pages

#### ☆ Photo album pages, etc (Abilene)

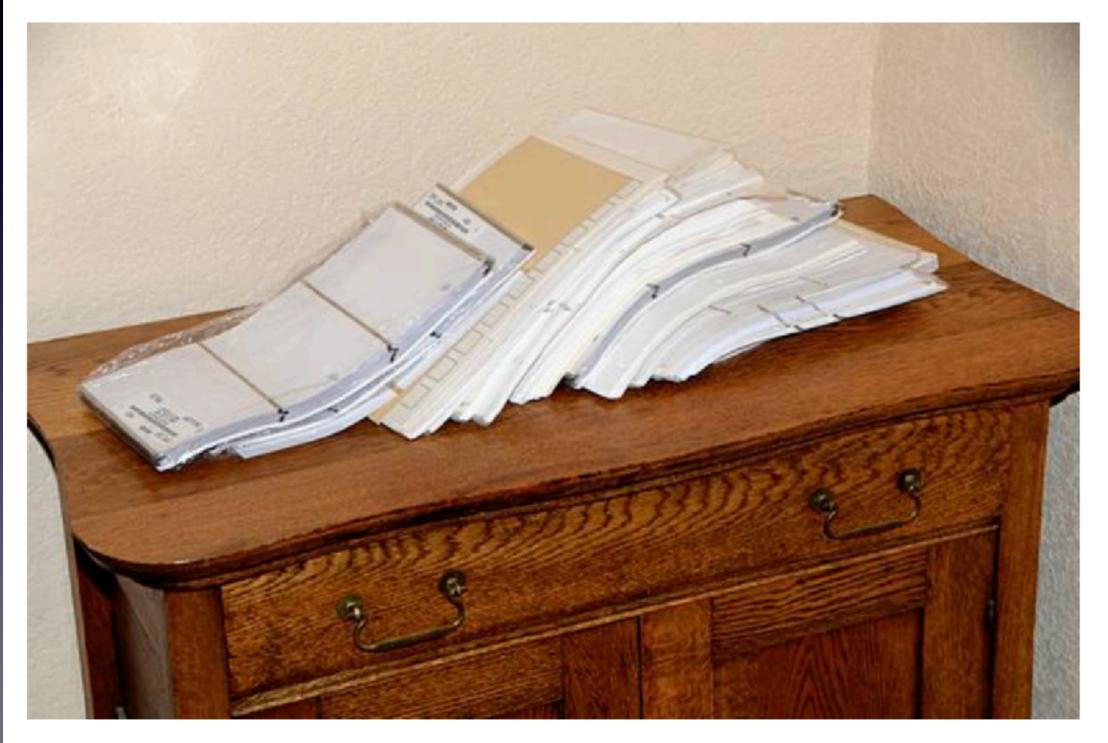

whole lot for \$0. all new and mostly unwrapped. I am in Abilene. Local pickup only. No holds.

### iPhone, iPad & Mac Basics

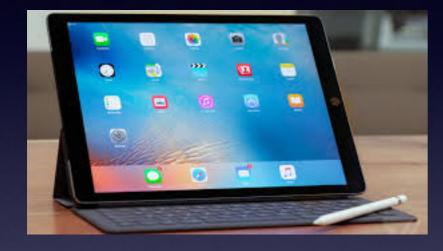

May 3, 2018

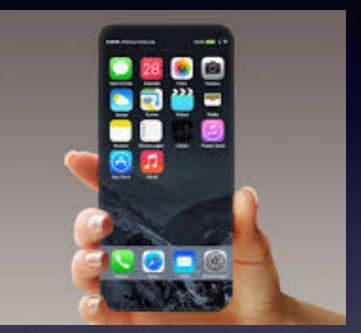

### **Solving Problems**

### **Abilene Public Library**

# Don't Disturb, OK?

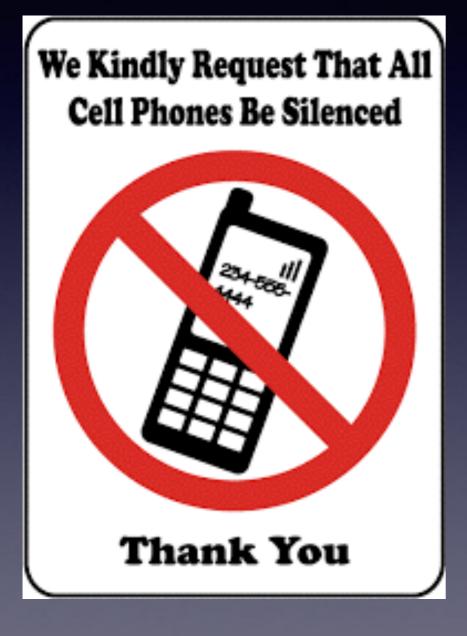

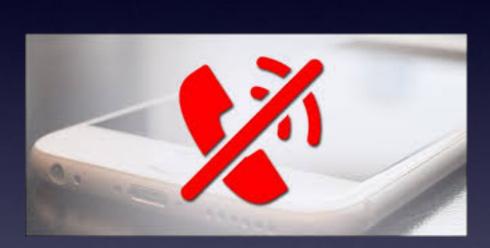

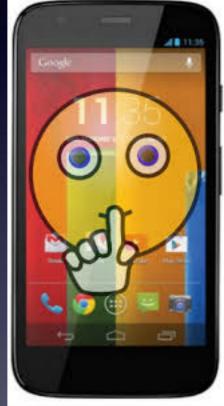

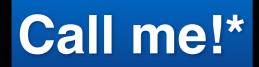

Text me!

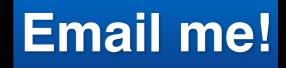

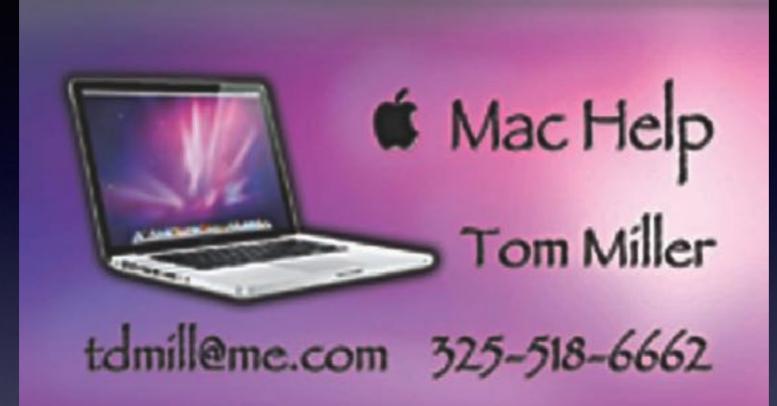

\*Call me anytime as long as you do not begin the conversation with, "I know this may be a dumb question..."

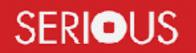

Some asked me if I were serious! Yes, yes, yes, yes!

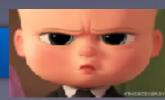

## You Can Always Call Me!

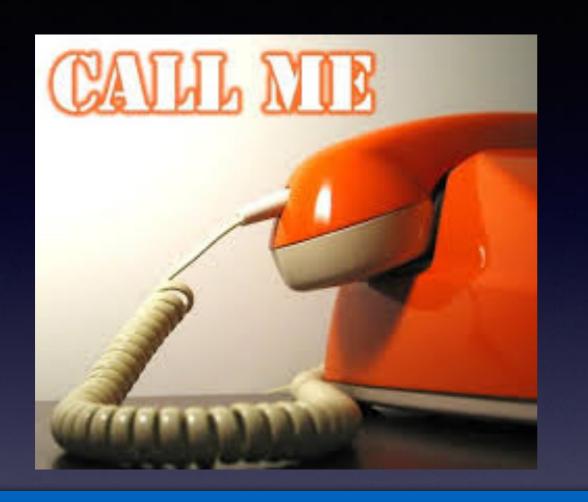

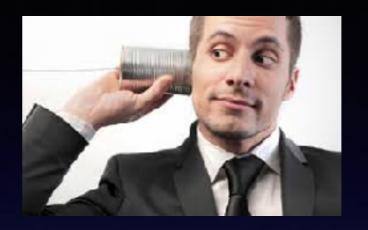

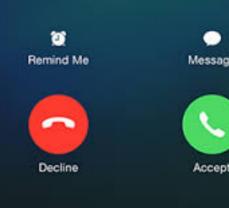

If I cannot answer or if you are not in my contact list; if you leave a message I will return your call!

"He's not serious, is he?"

### tommillermachelp.com

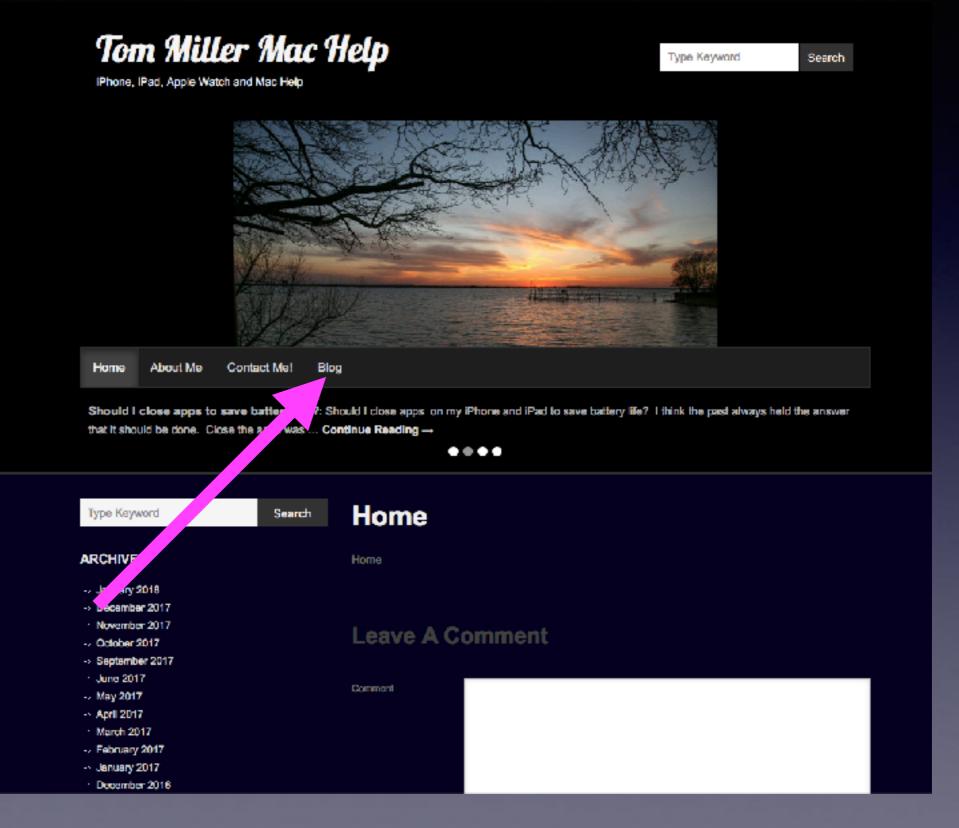

Or can I do two things at once?

## How Can I Do Two Things At Once On My iPhone?

## Talk on my iPhone and look up a contact or see a picture and look at my email!

&/or

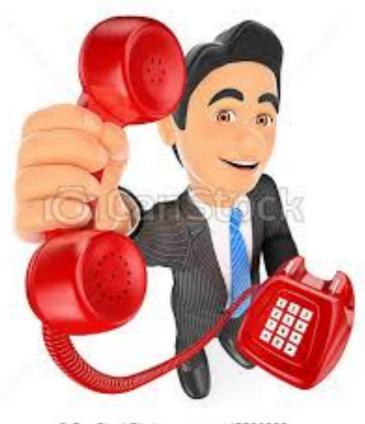

CanStockPhoto.com - csp45526032

|   | <br> | <br>• • |
|---|------|---------|
| _ |      |         |
|   |      |         |
| - | <br> |         |

## I Accidentally Deleted Something!

#### Don't forget "Shake to undo!"

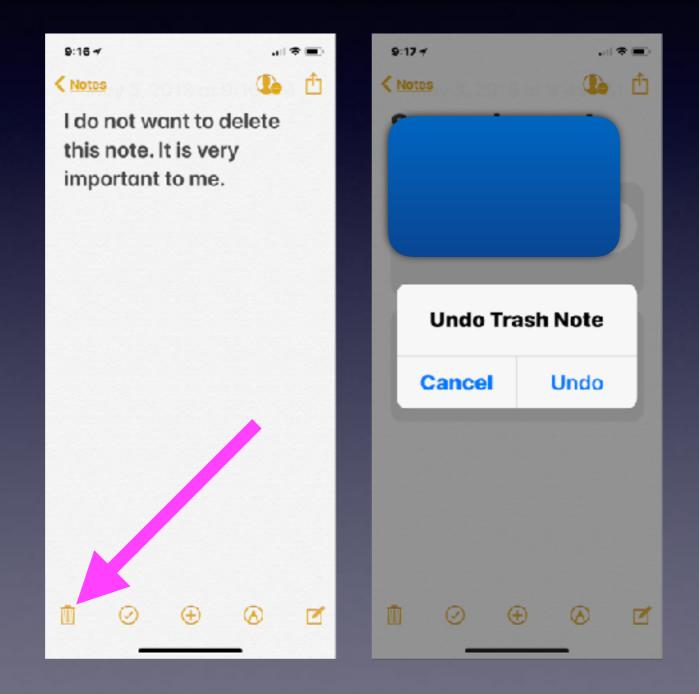

### **Should I Update Immediately?**

#### It may not hurt to wait a few days!

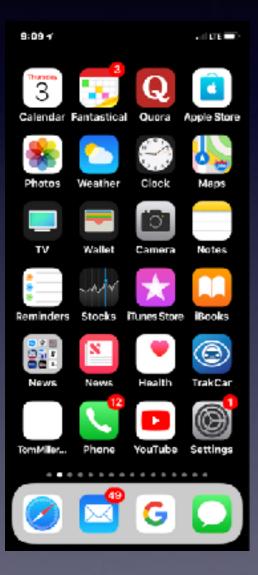

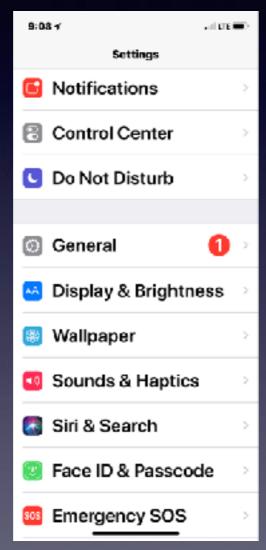

| 9:09 7              | - I CEE 📼 > | 9:09 7              | and LTE 📼                            |
|---------------------|-------------|---------------------|--------------------------------------|
| Settings General    |             | < General           | Software Update                      |
|                     |             |                     |                                      |
| About               | >           | 🔘 i                 | OS 11.3.1                            |
| Software Update     | 0 >         | Apple In<br>Downloa |                                      |
|                     |             | iOS 11.             | 3.1 improves the                     |
| AirDrop             | >           |                     | ty of your iPhone or                 |
| Handoff             | >           |                     | nd addresses an<br>vhere touch input |
| Handon              | · ·         |                     | responsive on                        |
| CarPlay             | >           |                     | Phone 8 devices                      |
|                     |             |                     | se they were                         |
| Accessibility       | ,           |                     | ed with non-                         |
| Accessionity        | · ·         | display             | e replacement                        |
|                     |             |                     |                                      |
| iPhone Storage      | >           |                     | Non-genuine<br>ement displays        |
| Background App Refr | esh⇒        | may ha              | ave compromised                      |
|                     |             | visual              | quality and may fail                 |

Why? IOS updates coming very frequently.

## Your Health, Your Safety, & Your Security

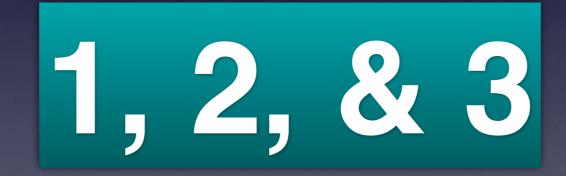

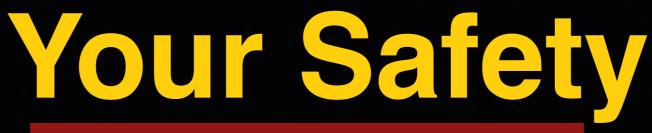

June 29, 2017 on Buffalo Gap!

#### Please! No talking on you iPhone while driving!

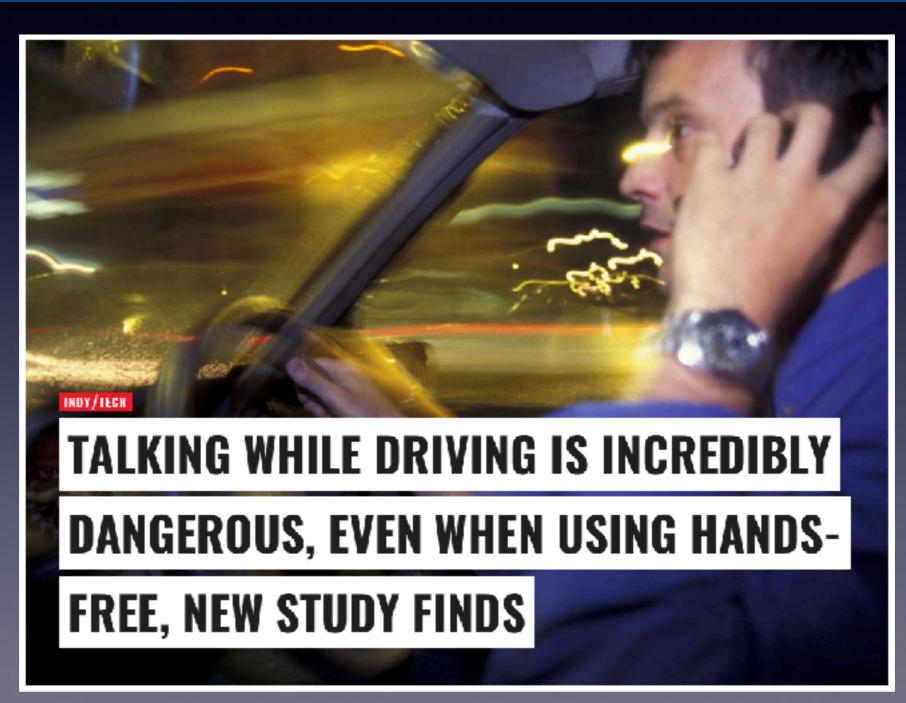

### **Do Not Disturb While Driving!**

| 9:08 7<br>4 Settings          |                                                                       |                                |           | . II LTE |           |
|-------------------------------|-----------------------------------------------------------------------|--------------------------------|-----------|----------|-----------|
| <                             |                                                                       | C                              |           |          | <b>i</b>  |
|                               | Fri, Apr 13,4                                                         | :43 PM                         |           |          |           |
|                               | 11                                                                    | call you in a l                | ittle bit |          |           |
|                               |                                                                       |                                |           |          |           |
|                               |                                                                       | a few and the<br>e with Sherri | n I will. |          |           |
| I'm driving<br>While Drivin   | nting to get m<br>with Do Not D<br>ng turned on. I<br>her I get whe   | isturb<br>I'll see your        |           |          |           |
| this is urger<br>send a notif | eiving notifica<br>nt, reply "urge<br>fication throug<br>al message.) | nt" to                         |           |          |           |
| 6                             |                                                                       | essag                          | e         | (        | 0         |
| Yes                           | Т                                                                     | hank                           |           | 1        |           |
| QWE                           | R                                                                     | ΓΥΙ                            | UI        | 0        | Р         |
| AS                            | DF                                                                    | GH                             | J         | κ        | L         |
| ★ Z                           | X C                                                                   | VВ                             | N         | м        | $\otimes$ |
| 123                           |                                                                       | space                          |           | retu     | ırn       |
| ٢                             |                                                                       |                                | _         |          | Q         |

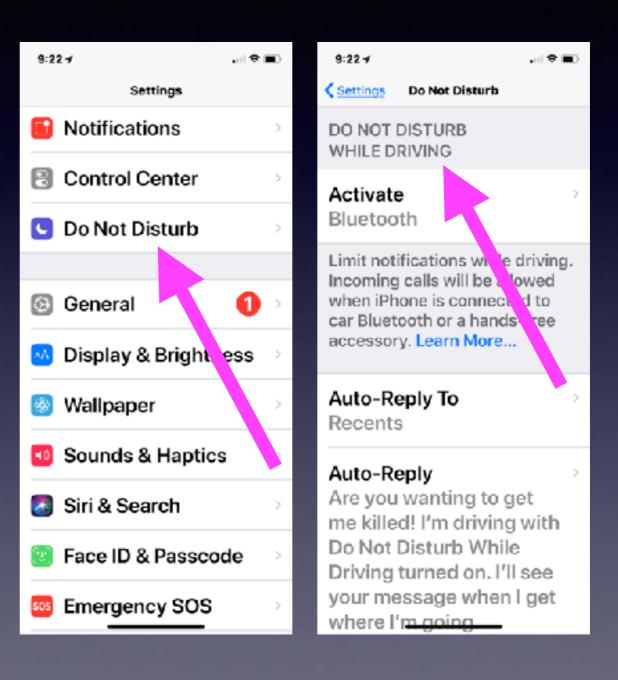

#### Not Many People Know Of This Technology! Fewer People Use It!

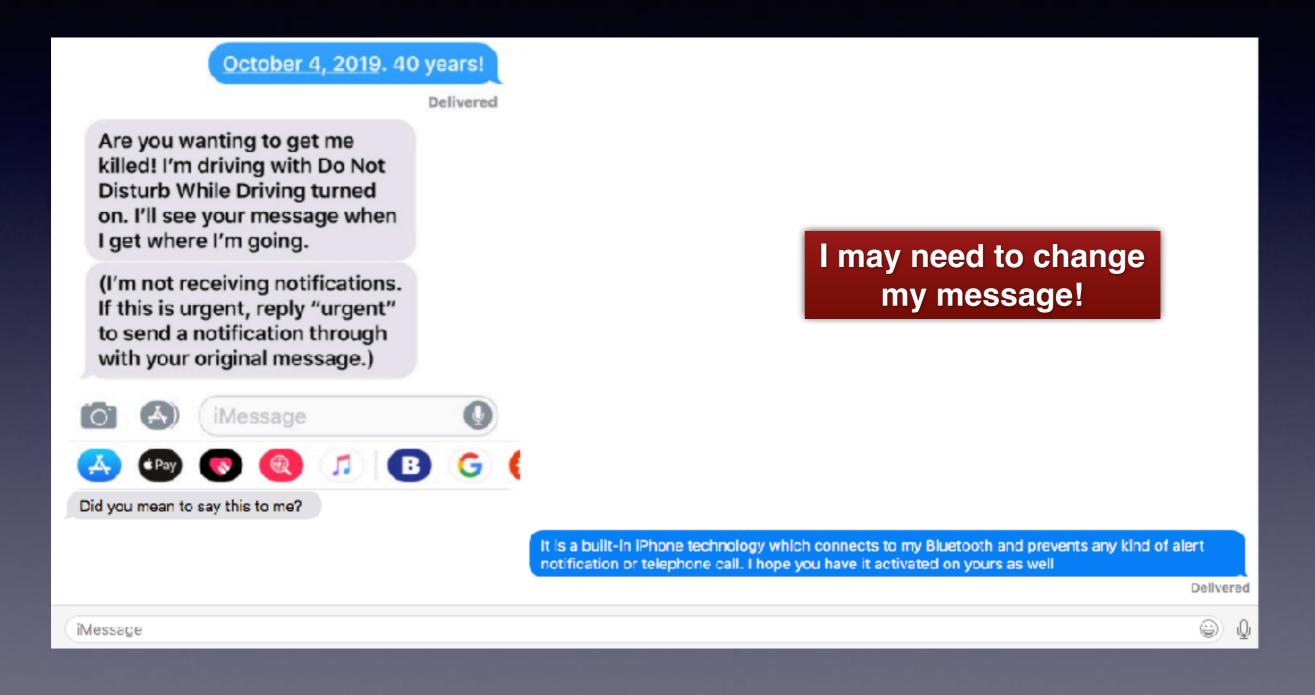

## Your Health

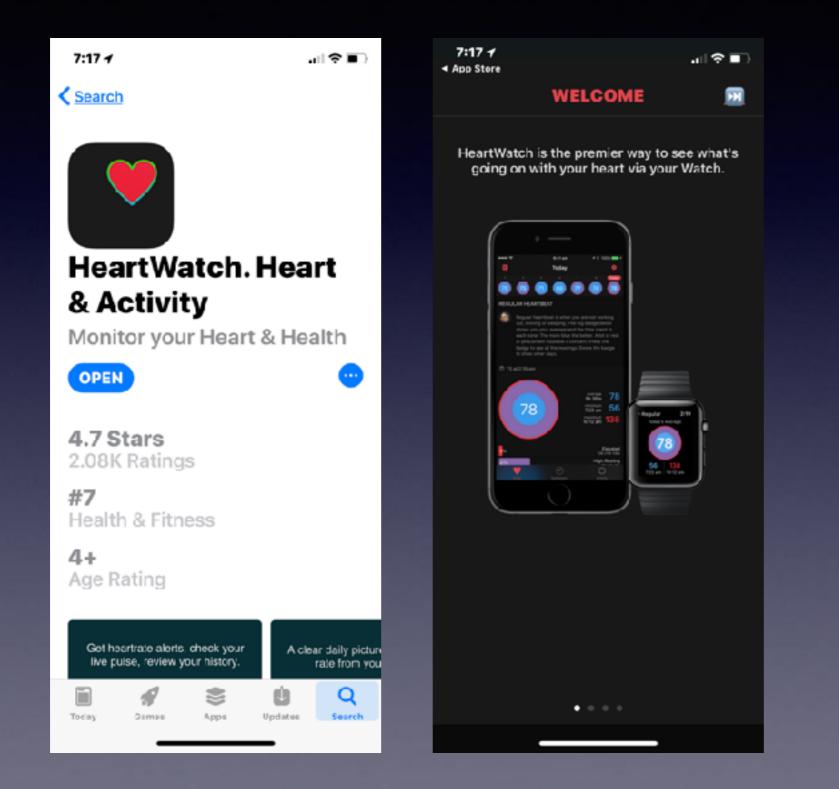

### **Apple Watch & Medical Monitoring!**

Teen credits Apple Watch for saving her life

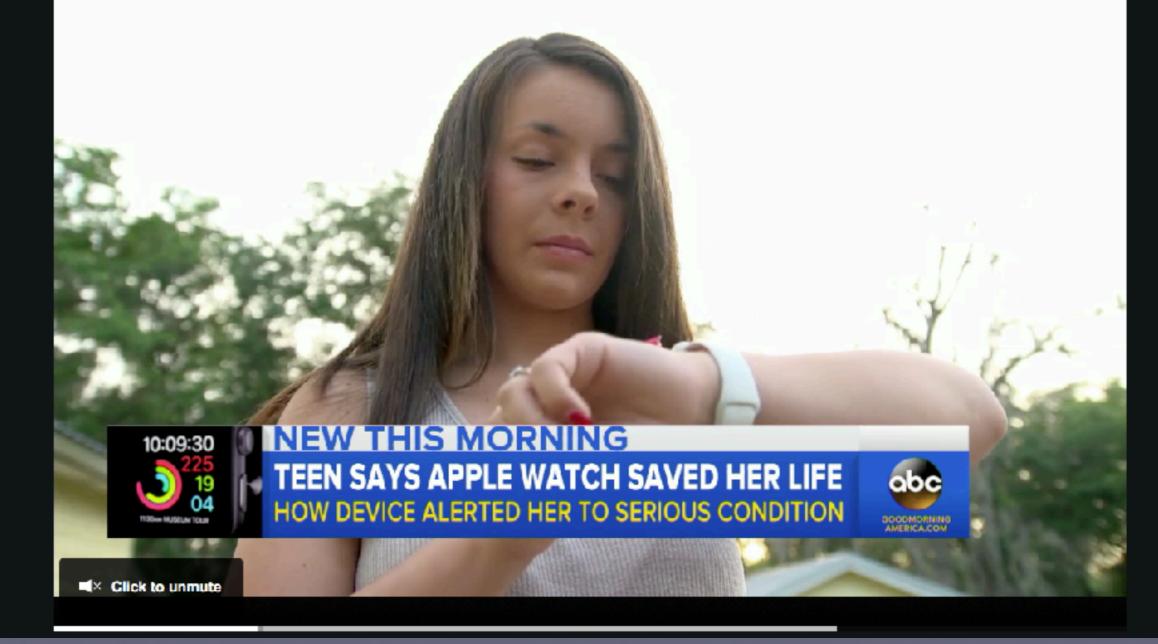

## Your Security

Don't click on links.

Don't answer calls from numbers you don't recognize.

Facebook is dangerous.

The Internet is Dangerous.

Be careful if you speak to someone who doesn't have a native "Texan" accent.

**Does someone want personal information?** 

Do you think this symbol "**¢**" is actually from Apple?

Let unrecognized numbers go to voicemail!

Voicemail I received!

Voicemail I received!

# Scammers Are Beefing Up Their Efforts!

Unsolicited calls saying there is a problem with your computer.

Apple email asking you to click on a link.

Go to Best Buy and purchase iTunes cards.

Caller speaks with foreign accent.

Why? Very profitable? \$\$\$\$

### **Can I Save My Voicemails To My Mac?**

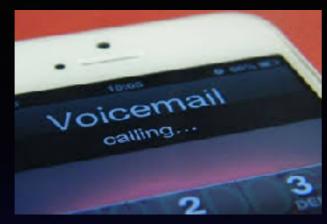

#### Or to my iCloud Drive or Notes?

Tap on the voicemail you want to save.Click on the "Share" iconAdd it to your choice.

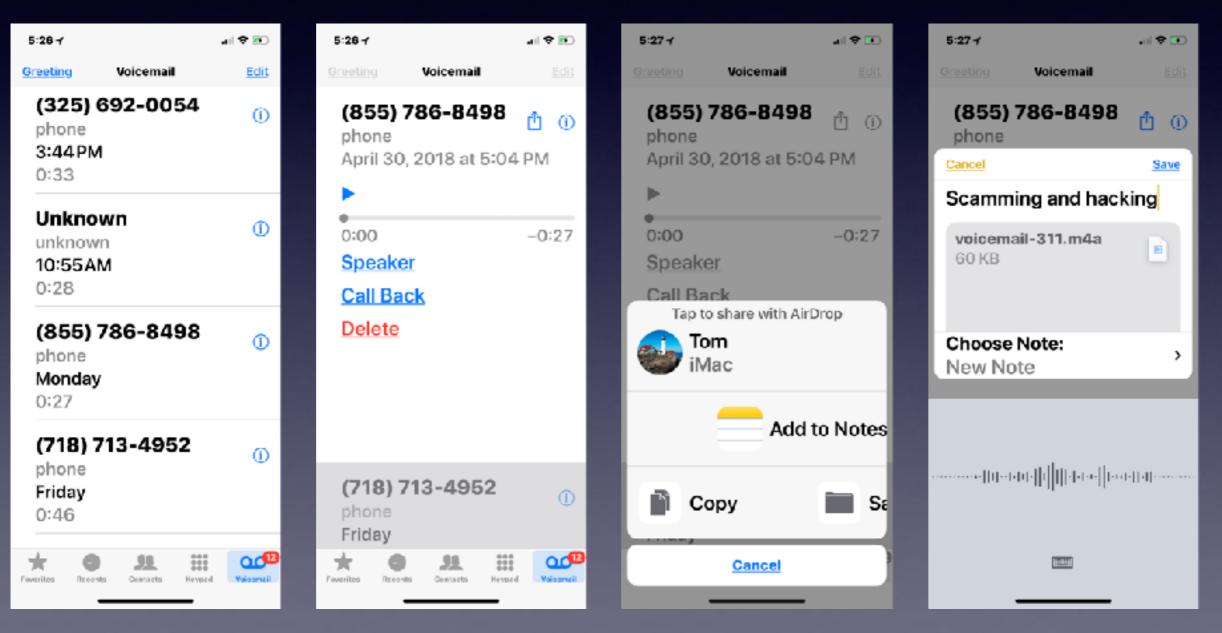

# Running Out Of Storage

I keep getting a message saying I am running out of storage!

There are two types of storage & you need to be concerned about both!

1. Storage on your phone when you purchased it.

2. Storage Apple "gives" you!

#### iCloud Storage is Storage Outside or Off Your iPhone & is Backed Up To Apple's Storage Farm!

iCloud is a building with computers! Its technical name is Apple Server Farm.

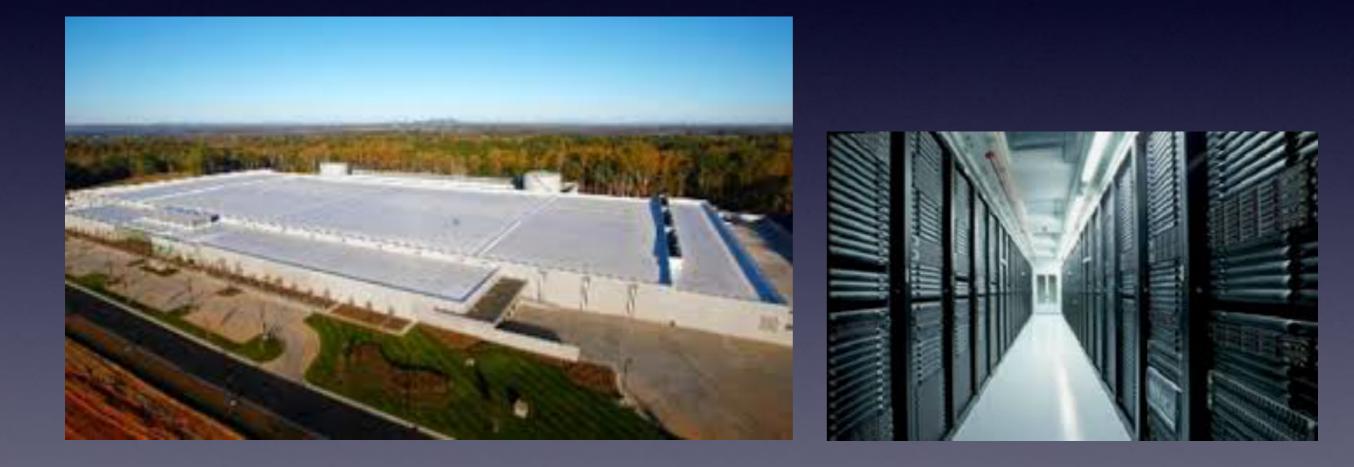

## I Am Running out of iCloud Storage

| 11:39                                    | Ð    | 11:397                |                  |               | 11:397                                |                           | . II 🕈 💽 |
|------------------------------------------|------|-----------------------|------------------|---------------|---------------------------------------|---------------------------|----------|
| Settings                                 |      | < <u>Settings</u>     | Apple ID         |               | < Apple ID                            | iCloud                    |          |
| Tom Miller<br>Apple ID, iCloud, iTunes & | >    |                       | EDIT             |               | STORAGE                               |                           |          |
| App Store                                |      | То                    | m Miller         |               | iCloud 10                             | 9.8 GB of 2               | 00 GB    |
|                                          |      |                       | mill@me.com      |               | Distant                               | De alema - Da             |          |
| 🔁 Airplane Mode                          |      |                       |                  |               | Photos                                | Backups <mark>–</mark> Do | CS       |
| $\bigcirc$                               |      | Name, Pho<br>Numbere  |                  | >             | Manage S                              | Storage                   | >        |
| ᅙ Wi-Fi                                  | >    | Numbers,              | LIIIdii          |               |                                       |                           |          |
| AirPort Network                          |      | Password              | & Security       | $\rightarrow$ | APPS USIN                             | GICLOUD                   |          |
| Bluetooth<br>On                          | >    | Payment a<br>MasterCa | & Shipping<br>rd | >             | <ul> <li>Photo</li> <li>On</li> </ul> | S                         | >        |
| 🐏 Cellular                               | >    | iCloud                | I                | >             | Mail                                  |                           |          |
|                                          | - 22 | 🔼 iTunes              | & App Stor       | re >          |                                       |                           |          |
| Notifications                            | >    | 🚳 Set Up              | Family Sha       | aring >       | Conta                                 | icts                      |          |
| Control Center                           | >    | -                     |                  | ~             | 📮 Calen                               | dare                      |          |

## How Do I Manage My iCloud Storage?

| 11:39-7                    | ि 11: <b>43<i>1</i> ा</b> क                           | ି 11:44 <i>-1</i> .ା.କ୍ଲାର | 11:44-7 🔐 🕈 🖭                                                                                       |
|----------------------------|-------------------------------------------------------|----------------------------|----------------------------------------------------------------------------------------------------|
|                            | E 11:43 7 .⊪I ₽                                       |                            | Back Upgrade iCloud Storage Buy                                                                     |
| STORAGE                    | Invite Your                                           | iCloud 109.8 GB of 200 GB  | You will be charged immediately<br>and each payment period until<br>you change or cancel your plan. |
| iCloud 109.8 GB of 200 GB. | Family                                                | Photos Backups Docs        | CURRENT PLAN                                                                                        |
| Photos Backups Docs        | Use Messages to invite<br>up to five people to join   | Share With Family          | 200GB \$2.99                                                                                        |
| Manage Storage             | your family and share<br>your 200 GB storage<br>plan. | Change Storage Plan        | per month<br>Renews 05/07/18                                                                        |
| APPS USING ICLOUD          | Learn more about<br>Family Sharing                    | Photos                     | CHOOSE UPGRADE                                                                                      |
| Photos On                  | >                                                     | Packups                    | 2TB per month<br>Can be shared with                                                                 |
| Mail                       | Invite Family Members                                 | iCloud Drive               | Downgrade Options                                                                                   |
| Contacts                   |                                                       |                            | Your storage plan will<br>automatically renew. You can<br>cancel at any time. Learn More            |
| Calendare                  |                                                       |                            |                                                                                                    |

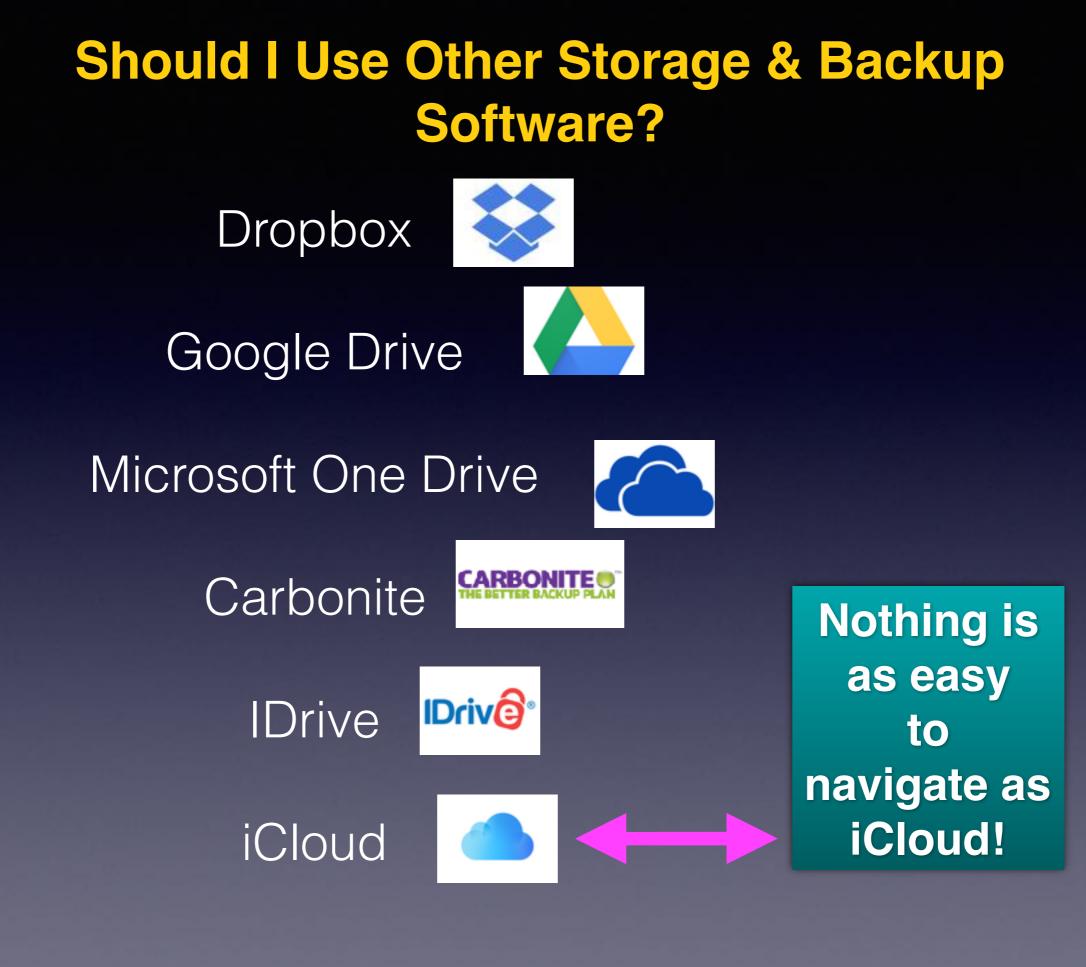

## iCloud Is A Web Site!

iCloud.com

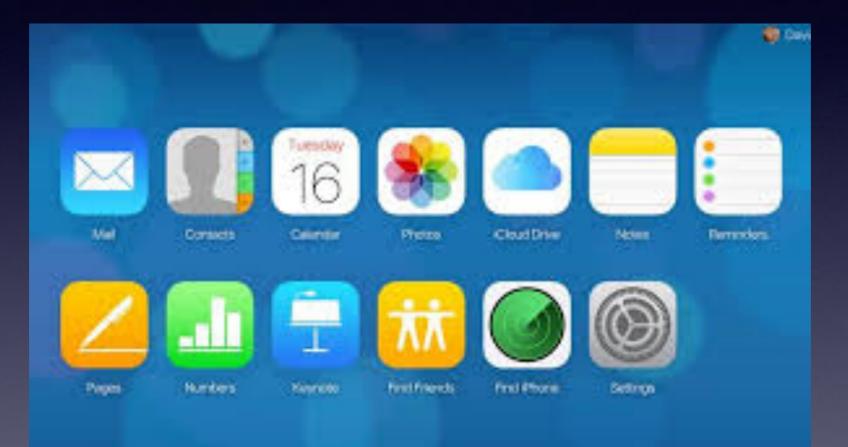

## Storage On My iPhone or iPad!

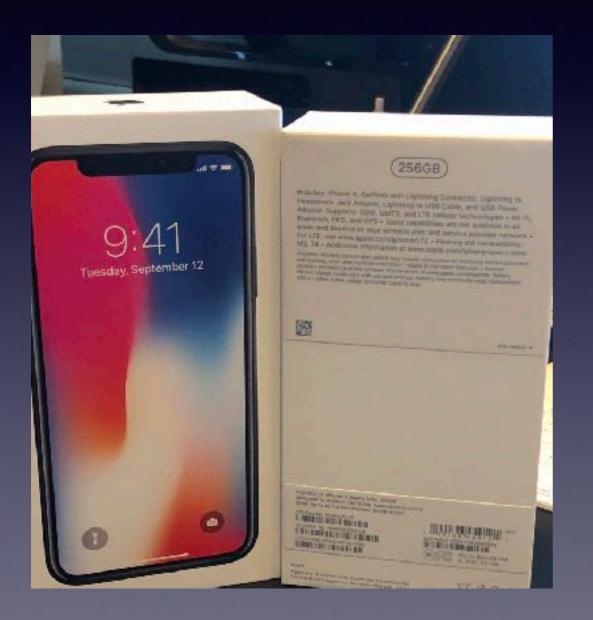

I can't change this. If I run out of room: Too Bad!

Your iPhone/iPad May quit working!

You must delete "stuff"!

Apple recommends 25% free space!

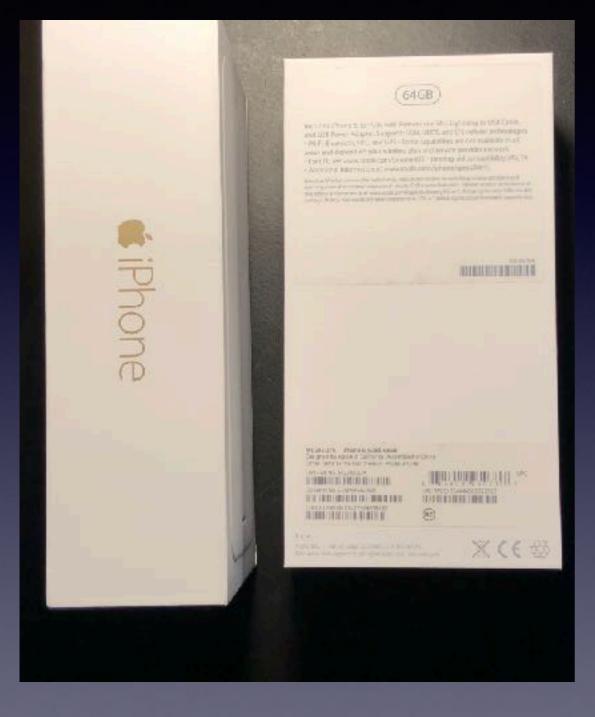

## iPhone/iPad Storage Is Fixed!

### What Can I Remove In Order To Gain Space? 11:24-7

| 8:06 <b>-</b> /        | ♥ ■0          | 8:06 7                 |          | 8:06 <b>/</b> 🗢 1                                    | e. |
|------------------------|---------------|------------------------|----------|------------------------------------------------------|----|
| Settings               |               | Settings General       |          | Ceneral iPhone Storage                               |    |
| Bluetooth              | >             |                        |          |                                                      |    |
| On                     |               | Software Update        | >        | Phone 211.4 GB of 256 GB.                            |    |
| Cellular               | >             |                        |          |                                                      |    |
|                        |               | AirDrop                | >        | Calcuit bg category sizes                            |    |
| -                      | _             |                        |          | RECOMMENTIONS SHOAL                                  | L  |
| Notifications          | >             | Handoff                | >        | 🧶 Optimize Prot Enabl                                | е  |
| Control Center         | >             | CarPlay                | >        | Save 82.5 GB - P.                                    |    |
|                        |               |                        |          | resolution photos and                                |    |
| 🕒 Do Not Disturb       | >             | Aihilite.              |          | videos are safely stores<br>iCloud and your iPhone w |    |
|                        |               | Accessibility          | <u> </u> | use smaller size versions.                           |    |
| General                | >             |                        | -        |                                                      |    |
|                        | _             | iPhone Storage         | >        | Auto Delete Ol Enabl                                 | е  |
| 🐴 Display & Brightness | >             | Rookground App Pofrach |          | Save 2.89 GB -                                       | _  |
| Wallpaper              |               | Background App Refresh | · ·      | Automatically removes al                             |    |
|                        |               |                        |          | your messages and<br>attachments that were           |    |
| Sounds & Haptics       | $\rightarrow$ | Restrictions           | >        | sent or received over 1                              |    |
|                        | _             | Off                    | _        | V001 000                                             |    |

| 11:2  | 47                              | <b>.</b> ∥?∎       |
|-------|---------------------------------|--------------------|
| < Ger | neral iPhone Sto                | orage              |
| (9)   | Seeing Ai<br>Last Used:         | 245.3 MB >         |
| 3     | Safari<br>Last Used:            | 239.4 MB >         |
|       | Word<br>Last Used:              | 239.3 MB >         |
|       | PowerPoint<br>Never Used        | 233 MB >           |
|       | Excel<br>Never Used             | 230.9 MB >         |
| Þ     | TheBlaze<br>Last Used:          | 230.2 MB >         |
| G     | Google<br>Last Used:            | 226.8 MB >         |
|       | <b>iBird Lite</b><br>Never Used | 218 MB >           |
|       | Netflix<br>Last Used:           | 196.6 MB >         |
| tile  | <b>Tile</b><br>Last Used:       | 173.3 MB >         |
|       | OneNote                         | <u>17</u> 2.9 MB > |

### Message Says I Have Not Backed Up My iPhone/iPad In X# Of Days!

| 11:57 <i>-</i> 71 9                                   | • | 11:57-1                          | al 🕈 💽  | 11:57-1              | , il 🕈 💽 |
|-------------------------------------------------------|---|----------------------------------|---------|----------------------|----------|
| Settings                                              |   | Settings Apple ID                |         | Cloud iCloud         |          |
| Tom Miller<br>Apple ID, iCloud, iTunes &<br>App Store | > | Tom Millor                       |         | Same Center          |          |
|                                                       |   |                                  |         | Siri                 |          |
| Airplane Mode                                         |   | Name, Phone<br>Numbers, Email    | >       | Keychain<br>On       |          |
| Wi-Fi<br>AirPort Network                              |   | Password & Security              | >       | Find My iPhone<br>On |          |
| Bluetooth<br>On                                       | > | Payment & Shipping<br>MasterCard | >       | iCloud Backup<br>On  |          |
| 🐏 Cellular                                            | > | iCloud                           | >       |                      |          |
|                                                       |   | 🔼 iTunes & App Store             | · · · · | iCloud Drive         |          |
| Notifications                                         | > |                                  |         |                      |          |
|                                                       |   | Set Up Family Shar               | ing⇒    |                      |          |
| Control Center                                        | > |                                  |         | iBook <u>s</u>       |          |

#### Can I Delete Photos On My iPhone/iPad & iMac and Keep Them On My Other Devices?

Unfortunately No! What you do on one device happens on all devices!

Not if all devices are signed into my iCloud account!

| *         |  |
|-----------|--|
| There are |  |
| ways!     |  |

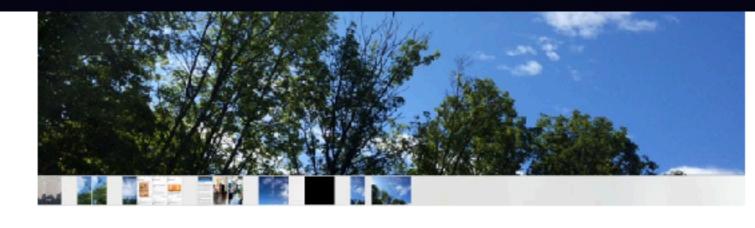

If I delete a picture on my iPad mini, it also deletes that picture on my iPhone too. I want to remove a lot of photos on my iPad mini and **only** my iPad mini.

| 1 Answe | r                    |              |  |  |  |  |  |  |  |  |  |  |  |  |  |  |  |  |  |  |  |  |  |  |  |  |  |  |  |  |  |  |  |  |  |  |  |  |  |  |  |  |  |  |  |  |  |  |  |  |  |  |  |  |  |  |  |  |  |  |  |  |  |  |  |   |     | i  | ас | ti | ve |   |   | 0             | ld | łe  | st | 1 |  |
|---------|----------------------|--------------|--|--|--|--|--|--|--|--|--|--|--|--|--|--|--|--|--|--|--|--|--|--|--|--|--|--|--|--|--|--|--|--|--|--|--|--|--|--|--|--|--|--|--|--|--|--|--|--|--|--|--|--|--|--|--|--|--|--|--|--|--|--|--|---|-----|----|----|----|----|---|---|---------------|----|-----|----|---|--|
|         | add a comment        |              |  |  |  |  |  |  |  |  |  |  |  |  |  |  |  |  |  |  |  |  |  |  |  |  |  |  |  |  |  |  |  |  |  |  |  |  |  |  |  |  |  |  |  |  |  |  |  |  |  |  |  |  |  |  |  |  |  |  |  |  |  |  |  |   |     |    |    |    |    |   |   |               |    |     |    |   |  |
|         | share improve this q | juestion     |  |  |  |  |  |  |  |  |  |  |  |  |  |  |  |  |  |  |  |  |  |  |  |  |  |  |  |  |  |  |  |  |  |  |  |  |  |  |  |  |  |  |  |  |  |  |  |  |  |  |  |  |  |  |  |  |  |  |  |  |  |  |  | 0 | sko | l. | E  | le | n  | a | М | at<br>Id<br>1 | e  | :n: | 51 |   |  |
|         | Icloud photos        | photo-stream |  |  |  |  |  |  |  |  |  |  |  |  |  |  |  |  |  |  |  |  |  |  |  |  |  |  |  |  |  |  |  |  |  |  |  |  |  |  |  |  |  |  |  |  |  |  |  |  |  |  |  |  |  |  |  |  |  |  |  |  |  |  |  |   |     |    |    |    |    |   |   |               |    |     |    |   |  |

Unfortunately, you can not. Because you have iCloud Photo Library turned on, all of your devices' camera rolls are identical. Apple's thing about iCloud Photo Library is that everything is perfectly in sync, there's no photo you have on one device and not the other.

You could consider turning iCloud Photo Library off and deleting all the stored photos (in Settings > iCloud > Storage > Manage Storage > iCloud Photo Library, then select Disable and Delete) but that will cause problems potentially including a loss of photos. **Be sure to back up all of your photos to Google Photos/a hard drive before attempting to turn off iCloud Photo Library.** 

# Removing Photos

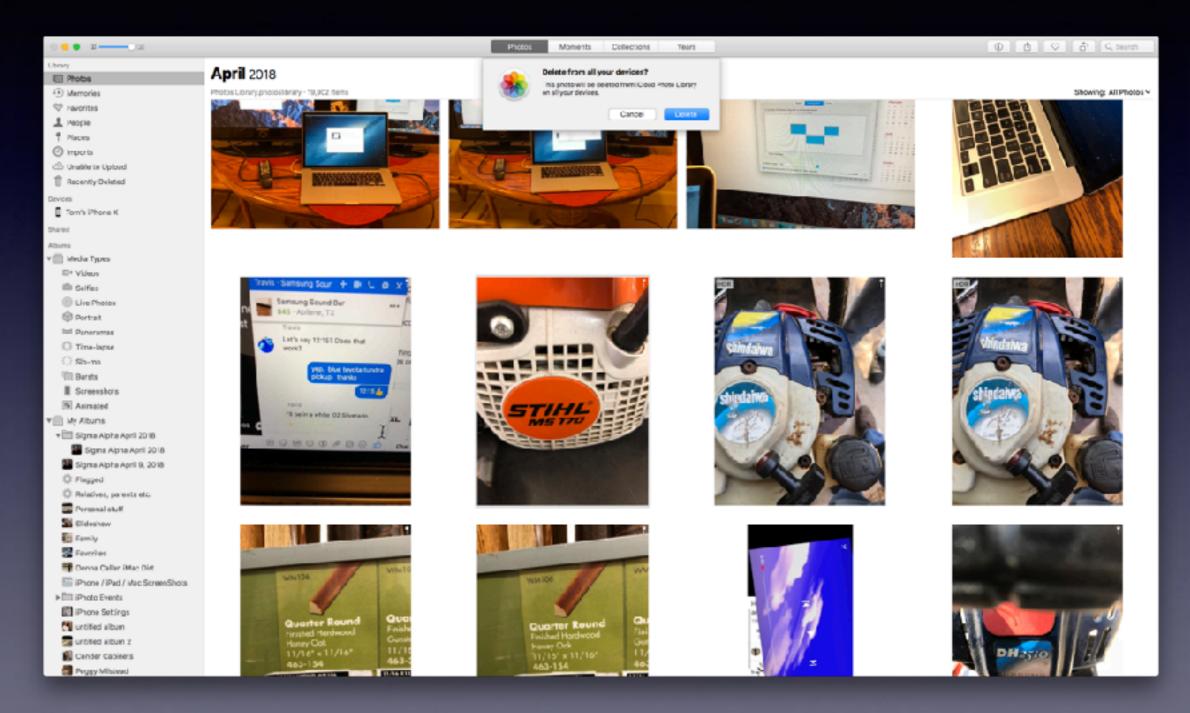

#### Photos in The Photos App Are Most Often Tied To Your iCloud Account!

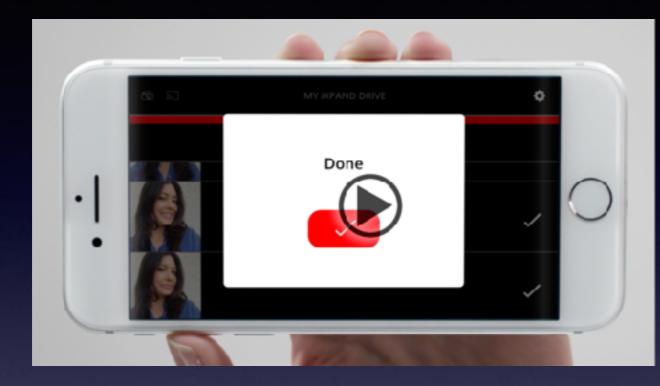

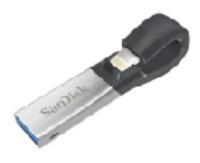

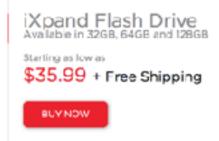

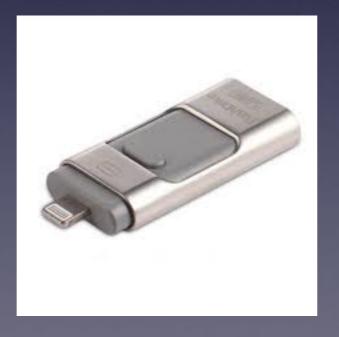

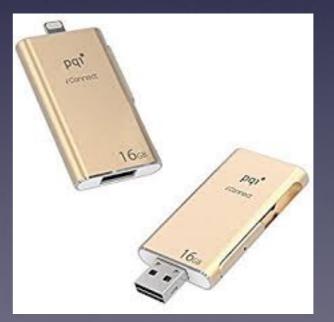

## I Don't Know How To Do Something...

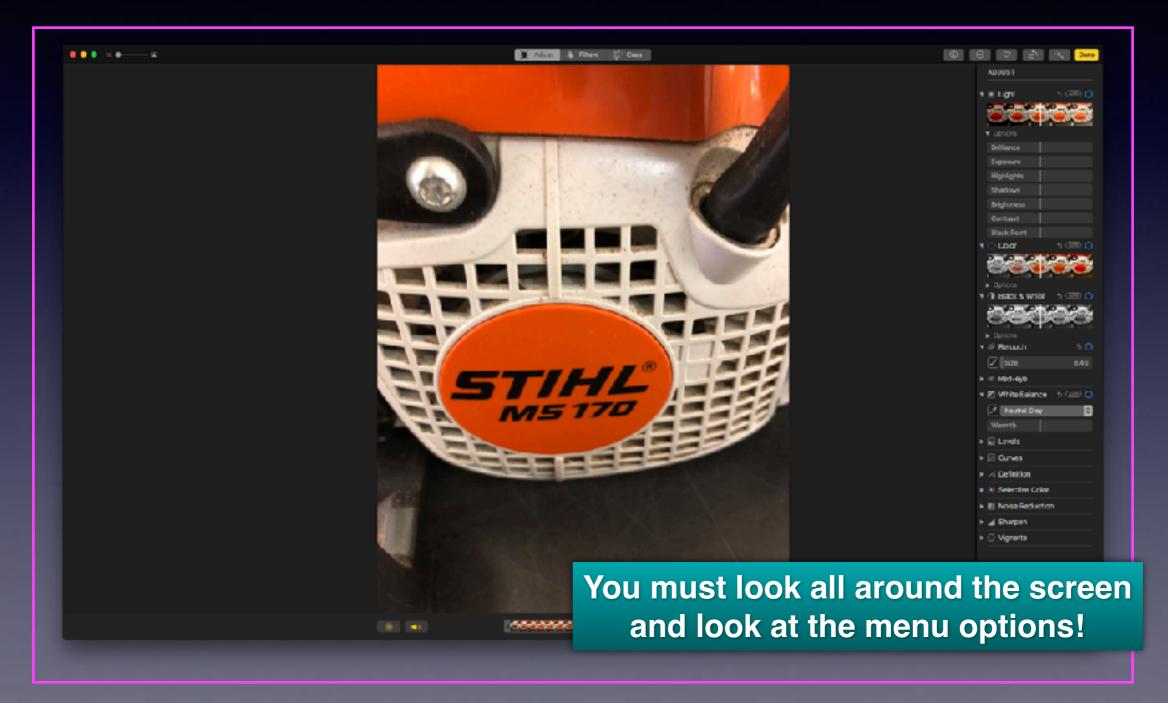

## How Do I Get My Questions Answered?

I am do dumb to learn how to use this iPhone This class was way beyond my head. I just want to go back to my flip phone. The iPhone and iPad are too advanced for me. Apple keeps changing things. I afraid it will get hacked.

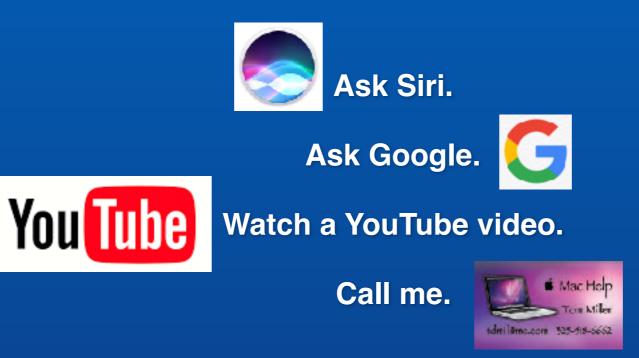

## Accidental Dialing

How to stop calling someone accidentally?

#### Slang expression is "butt" dialing.

| 💐 Phone                                                                                                    | 🛞 Sett       | 💟 🖻 🎯 Settings                                          | 🌸 Р |
|----------------------------------------------------------------------------------------------------|--------------|---------------------------------------------------------|-----|
| <ul> <li>K Reserts</li> <li>+1 (325) 455-184</li> <li>w video</li> <li>w mail</li> <li>9 pay</li> </ul>          | 48           | C Recents<br>(IIII) vit<br>(IIII) m<br>(IIII) pa        |     |
| Today<br>11:48 AMncoming Call<br>Share Contact<br>Share My Location<br>Create New Contact<br>Add to Existing Con |              | Today<br>11:48 AM<br>Share<br>Share<br>Create<br>Add to |     |
|                                                                                                    | 200<br>Canad | Unblor<br>*                                             |     |

Multitasking bar is now the App Switcher!

What is the last app you used? Is it the Phone app?

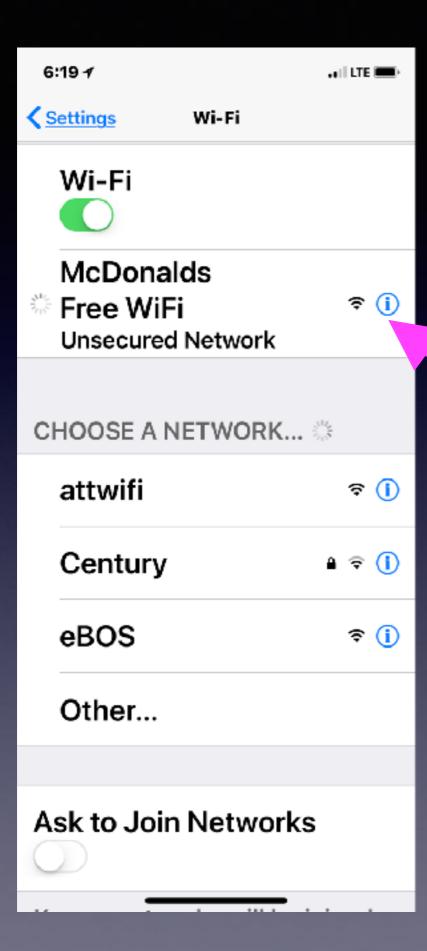

## Am I In Trouble If Use Free (Public) Wi-Fi?

| 🛜 🗔 🔺 💼 🛛 Wed May 2 12:41 PM                                                                         | 1        |
|----------------------------------------------------------------------------------------------------|----------|
| Wi-Fi: Looking for No Yorks<br>Turn Wi-Fi Off                                                        |          |
| <ul> <li>✓ AirPort Network 5GHz</li> <li>AirPort Network</li> <li>Linksys10691_5GHz-guest</li> </ul> | to to to |
| Join Other Network<br>Create Network<br>Open Network Preferences                                     |          |

### I Have Good Wi-Fi But My Internet Is Not Working Well!

#### Plenty of water pressure but nothing is coming out of the faucet!

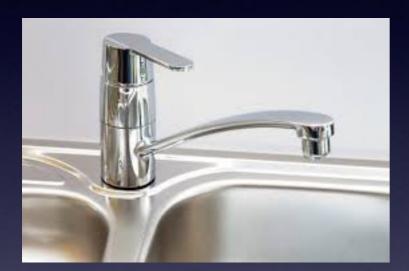

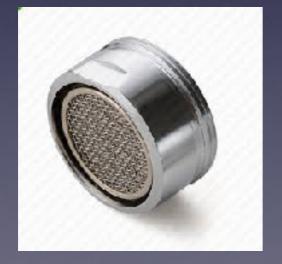

| 1:50 7     |   | 1:49 7                                                                       | ) 1:49.7 ell ♥ ∎⊡                                                            |
|------------|---|------------------------------------------------------------------------------|------------------------------------------------------------------------------|
| Settings   |   | < <u>Settings</u> Safari                                                     | Safari Safari                                                                |
| None Phone | > | Access                                                                       | Access                                                                       |
| Messages   | > | Check for Apple Pay                                                          | Check for Apple Pay                                                          |
| 🖸 FaceTime | > |                                                                              |                                                                              |
| ಟ Maps     | > | Allow websites to check if Apple<br>Pay is set up.<br>About Safari & Privacy | Allow websites to check if Apple<br>Pay is set up.<br>About Safari & Privacy |
| Compass    | × |                                                                              |                                                                              |
| 💋 Safari   | > | Clearing will remove history, cookies, and other browsing                    | Clear History and<br>Website Data                                            |
| 🞦 News     | > | data.                                                                        |                                                                              |
|            |   | History will be cleared from                                                 | READING LIST                                                                 |
| Music      | > | devices signed into your<br>iCloud account.                                  | Automatically Save Offline                                                   |
| 🗖 тv       | > |                                                                              | Automatically save all Reading                                               |
| Photos     | > |                                                                              | List items from iCloud for offline reading.                                  |
|            |   |                                                                              |                                                                              |

#### Why Can't I Print From My iPad or iPhone?

#### Not all wireless printers are AirPrint Printers!

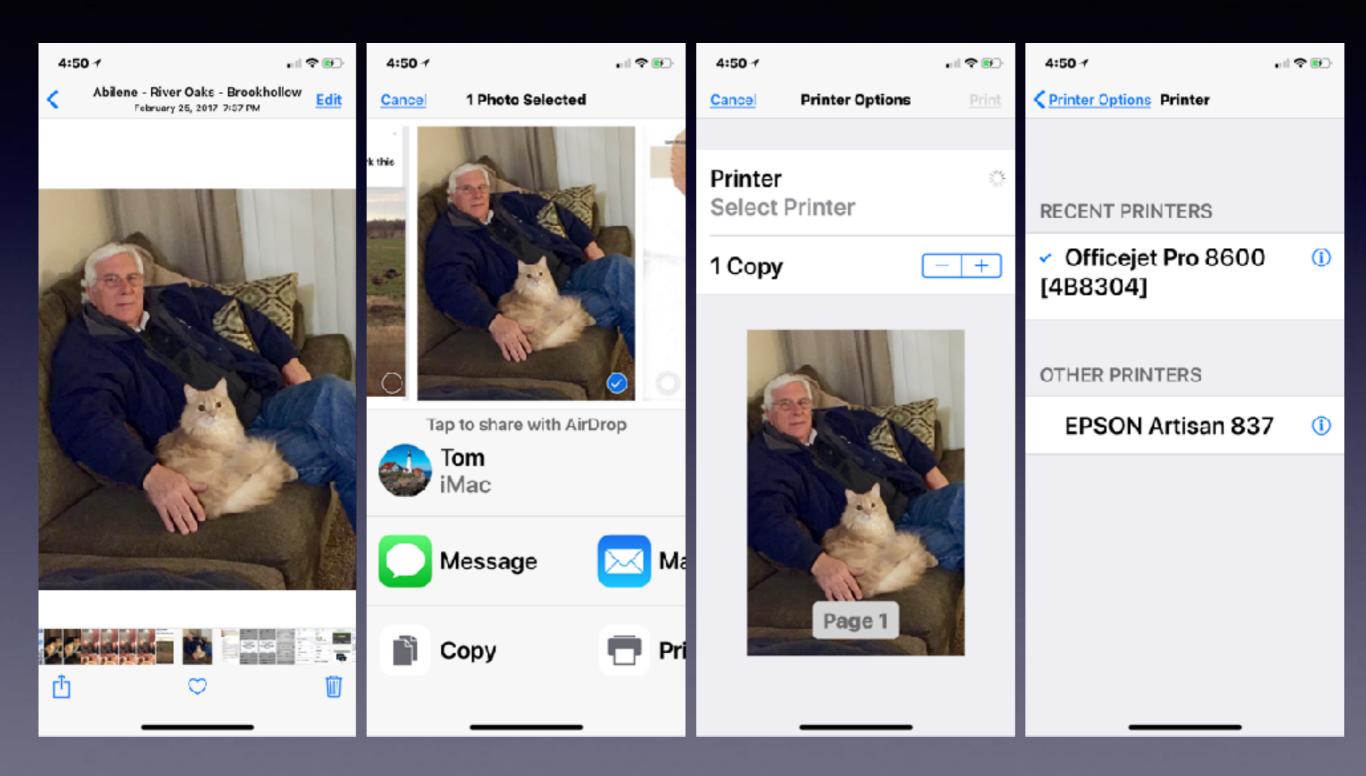

### Set Up Wi-Fi On My Printer!

#### Tell my iPhone to see my printer!

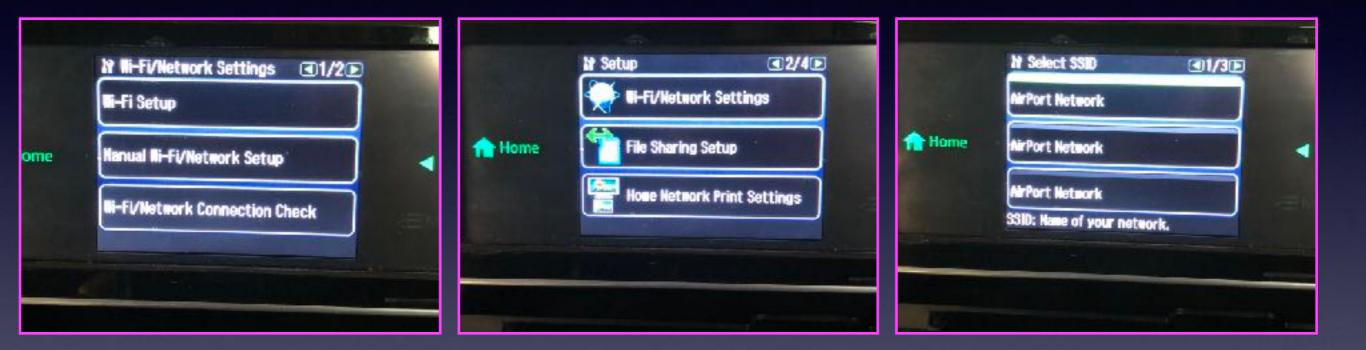